## **QM Wareneingangsfreigabe**

## **Funktion**

Zentrale Führung der QM-Prüfanweisungen (wie auch AA und VA). Dadurch sind immer nur die aktuellen Versionen für die Mitarbeiter im Zugriff. Zuordnen einer Prüfanweisung zu einem Artikel. Freigabe des gesamten Wareneingangs oder einzelner Wareneingangspositionen. Artikel, zu denen eine QM-Prüfanweisung besteht, werden bei einem Wareneingang automatisch solange in ein Warensperrlager verbucht (externes Lager), bis die Ware freigegeben wird. Somit wird die Warenmenge zwar im Gesamtbestand geführt, ist aber nur im Wareneingangssperrlager enthalten. Ein Ausbuchen aus dem Sperrlager kann entweder automatisch durch Freigabe des Wareneingangs erfolgen, oder durch eine andere Buchung gezielt umgebucht werden (z.B. Lagerbuchung, Reparaturrücksendung).

## **Voraussetzungen**

- In der QM Arbeits-/Prüfanweisungsdatenbank sind die Prüfanweisungen hinterlegt (Menüpunkt **Prod/Betrieb|QM Arbeits-/Prüfanweisungen**).
- Im Artikelstamm ist bei den zu prüfenden Artikeln in der Erweiterungsmaske "Artikel Wareneingang" (Feld "**>weitereParameter**" Taste F1) im Feld "Wareneingang-Freigabe >" die gewünschte Prüfanweisung zugeordnet.
- In den externen Lagern (Menüpunkt "**Prod/Betrieb[|Externe Lager](https://wiki.ifw.de/wiki/doku.php?id=:zusatzmodule:externe_lager)**") ist ein Lager mit der Nr. "WS" als (Wareneingangs-Sperrlager) angelegt. In diesem Lager werden alle Waren mit Prüfanweisung, die nicht freigegeben sind, verbucht.
- In den Programmeinstellungen ist der Schalter "**ext.Lagerbuchung für alle Artikel aktiv**" (Menüpunkt **"System| Programmeinstellungen| Programm-Parametereinstellungen"**) eingeschaltet (Damit werden nicht nur die mit 'L' gekennzeichneten Artikel in den externen Lagern verbucht).

## **Vorgehensweise**

Erfolgt ein Wareneingang zu einer Ware, die mit einer QM-Prüfanweisung versehen ist, so wird als zu verbuchendes externes Lager im Feld "**Lg>**" der Wareneingangspositionsmaske solange das Lager "WS" vorgegeben, bis die Ware freigegeben wird.

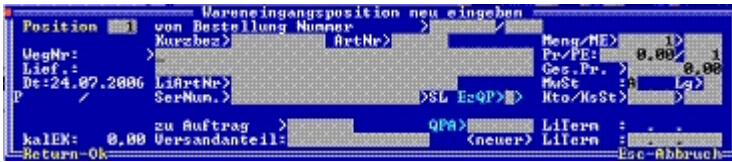

Dazu sind beim Wareneingang auf der Positionsmaske folgende Felder vorhanden:

**"EzQP>"** Einzelpositionsfreigabe: Alle Positionen eines Wareneingangs können gesamt freigegeben werden. Soll gezielt eine Position freigegeben oder gesperrt werden, so kann in diesem Feld das gewünschte [Kennzeichen](https://wiki.ifw.de/wiki/doku.php?id=:anhang:glossar:kennzeichen) hinterlegt werden (Taste F1). Dabei wird beim Kennzeichen '?' und '!' die

Ware im Wareneingangssperrlager "WS" verbucht (Im Feld "**Lg>**" wird automatisch "WS" eingetragen).

**"QP>"** Qualitätsprüfung. In diesem Feld steht der aktuelle Freigabestatus der Position. Ist das Feld "**EZQp>**" leer, so wird beim [Speichern](https://wiki.ifw.de/wiki/doku.php?id=:anwender:bedienelemente:eingabemasken#abspeichern_eines_datensatzes) des Wareneingangs in diesem Feld der Gesamtstatus aus dem Feld "**QP>**" aus der Wareneingangshauptmaske eingetragen (Gesamtfreigabe). Ist im Feld "**EZQp>**" ein Eintrag enthalten, so hat dieser Vorrang vor der Gesamtfreigaben (Einzelfreigabe). Das Feld ist in der Positionsliste der Wareneingangshauptmaske in der Spalte "P" (direkt neben der Spalte "Pos") sichtbar.

**"QM-PA>"** Qualitätsprüfanweisung. In diesem Feld ist die ID der Prüfanweisung aus der Datenbank "**QM Arbeits-/Prüfanweisungen**" eingetragen. Mit der Taste F1 kann die Prüfanweisung abgerufen und eingesehen werden. Ein Eintrag in diesem Feld aktiviert automatisch die Wareneingangsprüffunktion. D. h., Positionen, die keinen Eintrag besitzen, sind nicht zu prüfen. Die Einträge werden aus dem Artikelstamm aus dem Feld "**Wareneingang-Freigabe >**" vorgegeben.

**"ZLg"** Ziellager. Dieses Feld ist mit der Tastenkombination Strg+F3 zuschaltbar. In ihm ist das eigentliche Ziellager der Ware, das von einer Bestellung vorgegeben wurde enthalten. Es wird vom Programm automatisch bestückt. Wird die Ware freigegeben, so wechselt der Eintrag im Feld "**Lg>**" von "WS" auf den Inhalt des Feldes "ZLg".

Die Wareneingangshauptmaske enthält unten rechts das Feld "**QP>**"

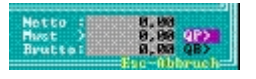

Dahinter ist der Status der Wareneingangsgesamtfreigabe enthalten. Betätigen Sie auf dem Feld die Taste F1. Es öffnet sich die Maske " QM: Wareneingangsfreigabe ".

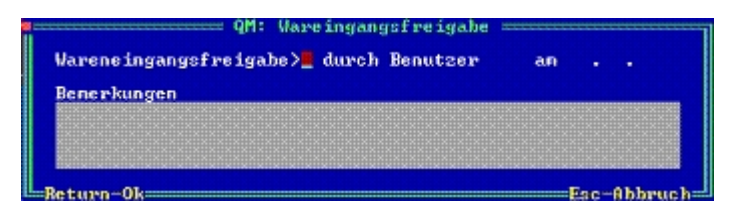

Im Feld "**Wareneingangsfreigabe>**" können Sie die Gesamtfreigabe für den Wareneingang für alle Positionen vornehmen (Taste F1). Die Felder "**durch Benutzer**" und "**am**" werden automatisch bestückt. Im Feld "**Bemerkungen**" können Sie einen Kommentar zur Wareneingangsfreigabe hinterlegen. Es ist ein Editorfeld, das auch eine größere Menge Text aufnehmen kann (im schwarzen Feld Taste F8 zum Vergrößern). Der Inhalt vom Feld "**Wareneingangsfreigabe>**" wird auf der Hauptmaske im Feld "QP>" und in der Wareneingangsübersicht "Wareneingänge" in der Spalte "P" (direkt neben der Spalte "WegNr") angezeigt. Alle Positionen, die keine Einzelfreigabe enthalten, erhalten beim Speichern automatisch das Kennzeichen der Gesamtfreigabe. Beim Speichern des Wareneingangs wird die Ware in den entsprechenden Lagern verbucht. Zur nachträglichen Freigabe des Wareneingangs rufen Sie diesen mit Verändern (Menuepunkt

"Einkauf|Wareneingänge|Wareneingänge anschauen/[ausdrucken](https://wiki.ifw.de/wiki/doku.php?id=:anwender:bedienelemente:drucken_und_exportieren)") auf und tragen die entsprechenden Freigabekennzeichen in der Hauptmaske bei Gesamtfreigabe oder den Positionen bei Einzelfreigabe ein.

From: [IFW Wiki](https://wiki.ifw.de/wiki/) - **www.wiki.ifw.de**

Permanent link: **[https://wiki.ifw.de/wiki/doku.php?id=zusatzmodule:qm\\_wareneingangsfreigabe](https://wiki.ifw.de/wiki/doku.php?id=zusatzmodule:qm_wareneingangsfreigabe)**

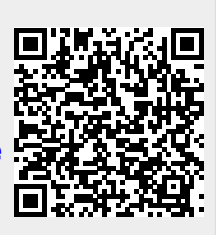

Last update: **15.03.2018 12:22**